## Beste klant

Onlangs werd bij u de module 'Import boekhouddocumenten' geactiveerd.

Hieronder wat uitleg betreffende deze module:

• Basisbestanden > Parametersbestanden > Algemene parameters > tabblad Firma > tabblad Locaties: Hier wordt (éénmalig) de plaats ingesteld waar de te importeren xml bestanden steeds

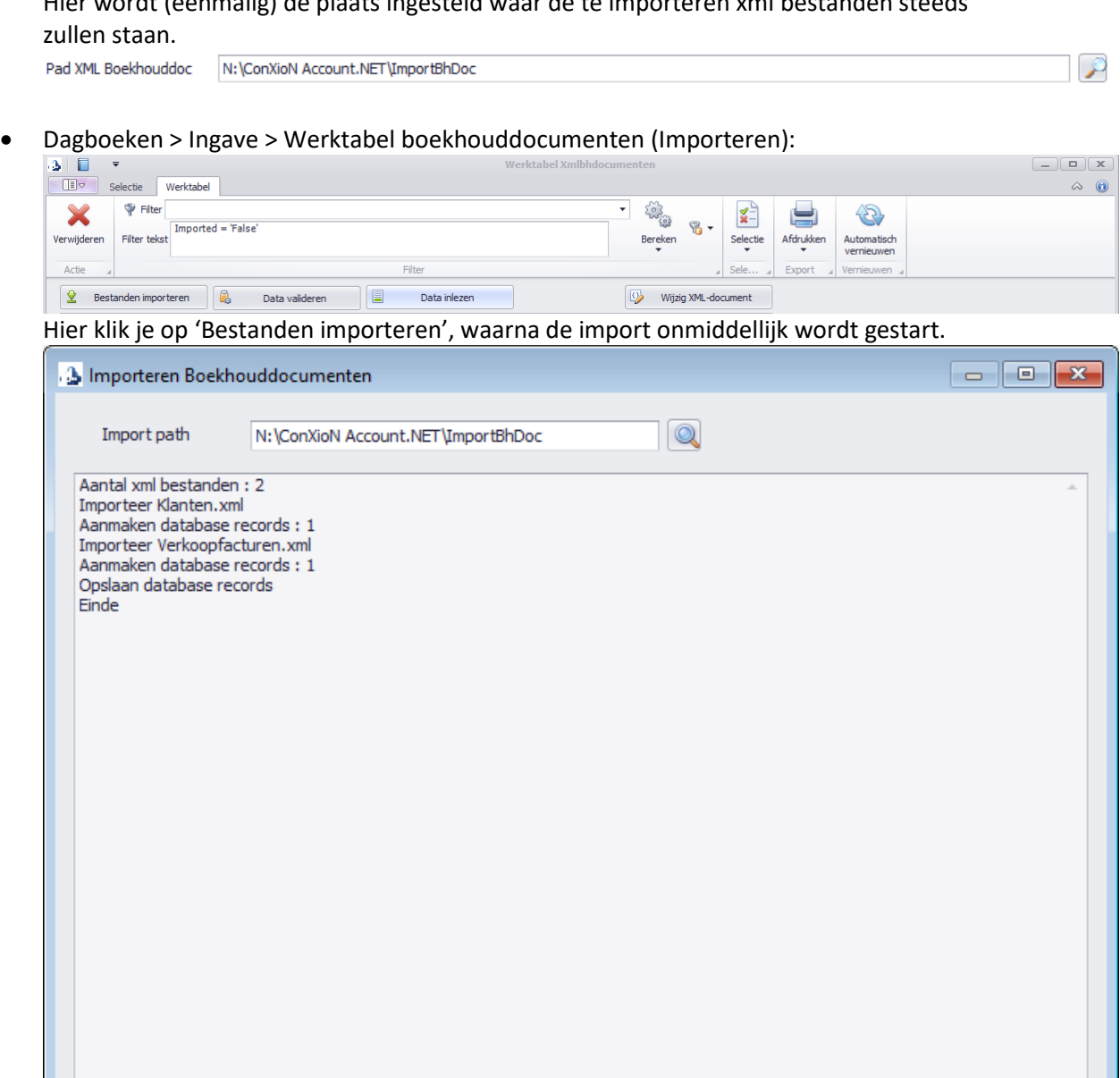

De xml bestanden die klaarstonden om in te lezen worden in de werktabel gezet, gevalideerd en verplaatst naar een submap ARCHIEF.

Start inlezen

Daarna kies je 'Sluiten' en kom je op de werktabel terecht waarin alle te importeren documenten staan, al of niet met een foutmelding.

Meldingen afdrukken

Sluiten

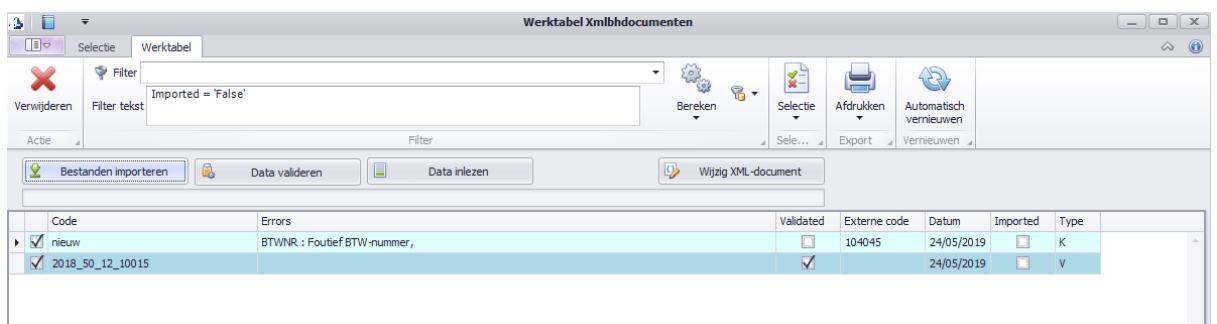

Standaard staan alle lijnen reeds geselecteerd.

Nu kies je 'Data inlezen' waarna alle geselecteerde lijnen die 'Validated' staan, effectief geïmporteerd worden in de boekhouding.

- Wat te doen in geval van niet-gevalideerde gegevens (lijnen die niet 'Validated' staan)?
	- Mogelijkheid 1: het document opnieuw laten aanmaken van uit het extern pakket (na eventuele correctie van de foutieve gegevens in het extern pakket): Vink de betreffende lijn(en) in de werktabel aan en kies 'Verwijderen'. Als de verbeterde xml klaar staat, start je opnieuw bij 'Bestanden importeren' zoals hierboven beschreven.
	- Mogelijkheid 2: zelf de fout uit het xml bestand verbeteren: Vink de betreffende lijn in de werktabel aan en kies 'Wijzig XML-document', waarna je de fout manueel verbetert rechtstreeks in xml.

Voor bijkomende vragen, aarzel niet om contact op te nemen met onze software afdeling.

Met vriendelijke groeten